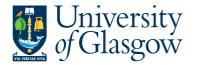

# FORMS4: New Sub-Project Request -SALREC

The purpose of this manual is to explain how to request a New Sub-Project using Agresso Forms. This New Sub-Project Request Form will then follow an Approval workflow dependent on the Cost Class selected on the Form until it then a new Sub-Project is created, or the request is rejected and closed off.

This form will cover the following cost classes:

Once the New Sub-Project Request Form has created a new Sub-Project an email will automatically be sent to the Form Requestor and Sub-Project Budget Holder making them aware the Sub-Project is available to use.

There is also an enquiry that can be used to check the status of the Request as it goes through the workflow process.

### FORMS4.1: New Sub-Project Request

| enu   |                           |  |
|-------|---------------------------|--|
| _     | Forms                     |  |
| Forms | A New Sub-Project Request |  |

1. To access the New Sub-Project Request Form:

The following screen will appear:

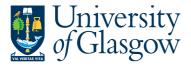

ở ☷ P1 New Sub-Project Request ×

| New Sub-Project Reque                                                                                                    | st Form                           |                |                               |                                           |          |  |
|----------------------------------------------------------------------------------------------------|-----------------------------------|----------------|-------------------------------|-------------------------------------------|----------|--|
| rm ID*                                                                                                    |                                   |                |                               |                                           |          |  |
| NEW]                                                                                                    | =~                                |                |                               |                                           |          |  |
| EW]                                                                                                    |                                   |                |                               |                                           |          |  |
| atus                                                                                                    |                                   |                |                               |                                           |          |  |
| ctive                                                                                                    | -                                 |                |                               |                                           |          |  |
| v Sub-Project Request                                                                                                    | SYSTEM SUPPORT T                  | EAM CHECK      |                               |                                           |          |  |
| New Sub-Project Request R                                                                                                    | orm                               |                |                               |                                           |          |  |
|                                                                                                    |                                   |                |                               |                                           |          |  |
| Requestor Details                                                                                                    |                                   |                |                               |                                           |          |  |
| Requestor Details                                                                                                    |                                   |                |                               |                                           |          |  |
| Requested By                                                                                                    |                                   |                |                               | Email Address                             |          |  |
|                                                                                                    |                                   |                |                               | lan.Brown@glasgow.ac.uk                   |          |  |
|                                                                                                    |                                   |                |                               |                                           |          |  |
| Ian Brown                                                                                                    |                                   |                |                               | lan.Brown(a)glasgow.ac.uk                 |          |  |
|                                                                                                    | •••                               |                |                               | lan.Brown(giglasgow.ac.uk                 |          |  |
|                                                                                                    |                                   |                |                               | Ian.Brown(gglasgow.ac.Uk                  |          |  |
| <sup>AN</sup><br>New Sub-Project Numb                                                                                                    | ering                             |                |                               |                                           |          |  |
| <sup>AN</sup><br>New Sub-Project Numb                                                                                                    | ering                             | - ADDITIONAL I | New Sub-Project Only Required | an.erowngygiasgow.so.uk                   | ated to. |  |
| <sup>AN</sup><br>New Sub-Project Numb                                                                                                    | ering                             | - ADDITIONAL I | New Sub-Project Only Required |                                           | sted to. |  |
| AN<br>New Sub-Project Numb<br>NEW - New Sub-Project                                                                                                    | ering                             | - ADDITIONAL I | New Sub-Project Only Required |                                           | ated to. |  |
| AN<br>New Sub-Project Numb<br>NEW - New Sub-Project                                                                                                    | ering                             |                | New Sub-Project Only Required |                                           | ated to. |  |
| AN<br>New Sub-Project Numb<br>NEW - New Sub-Project                                                                                                    | ring<br>/Parent Project Required  |                | New Sub-Project Only Required |                                           | ated to. |  |
| AN<br>New Sub-Project Numb-<br>New - New Sub-Project<br>New or Additional Request*                                                                                            | sring<br>/Parent Project Required |                | New Sub-Project Only Required |                                           | ated to. |  |
| AN New Sub-Project Numb NEW - New Sub-Project New or Additional Request * Sub-Project Code Detail New-Sub Project Detail                                                      | sring<br>/Parent Project Required |                |                               |                                           |          |  |
| AN<br>New Sub-Project Numb<br>I NEW - New Sub-Project<br>New or Additional Request*<br>Sub-Project Code Detail                                                                | sring<br>/Parent Project Required |                | New Sub-Project Only Required | d - Enter Parent Project this will be rel | ated to. |  |
| AN New Sub-Project Numb NEW - New Sub-Project New or Additional Request* Sub-Project Code Detail New-Sub Project Details Sub-Project Cost Class*                              | sring<br>/Parent Project Required |                | Cost Centre*                  |                                           |          |  |
| AN New Sub-Project Numb NEW - New Sub-Project New or Additional Request * Sub-Project Code Detail New-Sub Project Detail                                                      | sring<br>/Parent Project Required | •              |                               | d - Enter Parent Project this will be rel |          |  |
| AN New Sub-Project Numb NEW - New Sub-Project New or Additional Request * Sub-Project Code Detail New-Sub Project Details Sub-Project Cost Class * Sub-Project Budget Holder* | sring<br>/Parent Project Required |                | Cost Centre*                  | d - Enter Parent Project this will be rel |          |  |
| AN New Sub-Project Numb NEW - New Sub-Project New or Additional Request* Sub-Project Code Detail New-Sub Project Details Sub-Project Cost Class*                              | sring<br>/Parent Project Required | •              | Cost Centre*                  | d - Enter Parent Project this will be rel |          |  |

# The red star \* indicates the required fields that must be entered when completing the Form

 Depending on the Cost Class entered on the form other Tabs of the Form will need to be completed.

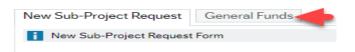

3. Dependent on the data entered in certain fields the Form will dynamically update other fields/Tabs with details.

#### FORMS4.1.2: New Sub-Project Request Details

 Form ID: This appears once all the Form details have been entered and the Form has been saved.

| New Sub-Project Request For | m  |
|-----------------------------|----|
| Form ID *                   |    |
| [NEW]                       | ≡~ |
| [NEW]                       |    |
| Status                      |    |
| Active                      | -  |

- 2. Status: This will show the Status of the Requisition
  - Active The Form can be entered
  - Closed The Form data cannot be updated.

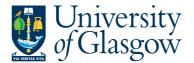

3. The system will automatically populate the requestor details and email address:

| Requestor Details |                         |
|-------------------|-------------------------|
| Requestor Details |                         |
| Requested By      | Email Address           |
| Ian Brown         | lan.Brown@glasgow.ac.uk |

4. New Sub-Project Numbering: Any new Sub-Project number will be determined by the system.

The Requestor will be able to select if this is a brand new Sub-Project and if Parent Project is also required, or if a new Sub-Project is required relating to an existing Parent Project on Agresso.

| <sup>37</sup> New Sub-Project Numbering |                                                                                                    |
|-----------------------------------------|----------------------------------------------------------------------------------------------------|
| NEW - New Sub-Project/Parent Project    | Required - ADDITIONAL New Sub-Project Only Required - Enter Parent Project this will be related to. |
| New or Additional Request*              |                                                                                                    |
| NEW                                     | <b>▼</b>                                                                                            |

- NEW A new Sub-Project and the related Parent Project will be created by Agresso.
- ADD A new field will appear to enter the relevant Parent Project that a new Sub-Project will be related to:

| New Sub-Project Numbering                      |                                                                                      |       |
|------------------------------------------------|--------------------------------------------------------------------------------------|-------|
| NEW - New Sub-Project/Parent Project Required- | ADDITIONAL New Sub-Project Only Required - Enter Parent Project this will be related | l to. |
|                                                |                                                                                      |       |
| New or Additional Pequect*                     | Enter Draiect Delation *                                                             |       |
| New or Additional Request*                     | Finter Project Relation* 122011 TRAINING EXAMPLE                                     |       |

- 5. Sub-Project Cost Class: Enter Cost Class for the New Sub-Project. This Cost Class will drive any further Tabs required to be entered and will also populate other fields within the Form. i.e. Tax System, YTD/LTD.
- 6. Cost Centre: Enter Cost Centre for the New Sub-Project.
- 7. Tax System: This field will automatically populate from the Cost Class selected earlier.

| Sub-Project Code Details                                                                                                    |                                                                             |                     |
|----------------------------------------------------------------------------------------------------|-----------------------------------------------------------------------------|---------------------|
| New-Sub Project Details                                                                                                    |                                                                             |                     |
| Sub-Project Cost Class * 540 Commercial - Salaries Recovered Sub-Project Budget Holder * 155239 In Brown Sub-Project Title * | Cost Centre * S0205000 US - Systems Sub-Project Approver * 155239 Ian Brown | Wholly Taxable - BS |
| Training Example                                                                                                    |                                                                             |                     |
| Reason for Sub-Project*<br>Training Example                                                                                  |                                                                             |                     |
|                                                                                                    |                                                                             |                     |

**8.** Sub-Project Budget Holder: Enter the staff number of the Budget Holder for the New Sub-Project.

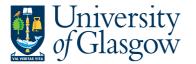

- **9.** Sub-Project Approver: Enter the staff number of the Approver for financial processes for the New Sub-Project.
- 10. Sub-Project Title: Enter the title of the New Sub-Project. (100 Characters max)
- **11.** Reason for Sub-Project: Enter the Reason required to open a New Sub-Project.
- **12.** Depending on the Cost Class entered you will be required to enter more Mandatory information.

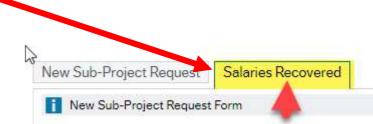

## FORMS4.2: Salaries Recovered Tab

This Tab will be populated when the following cost classes have been selected:

| 540          | Commercial – Salaries Recovered                                                       |       |                                    |
|--------------|---------------------------------------------------------------------------------------|-------|------------------------------------|
| New S        | ub-Project Request Salaries Recovered                                                 |       |                                    |
| i Ne         | w Sub-Project Request Form                                                            |       |                                    |
| Sal I<br>Not | aries Recovered Detail Salaries Recovered Details Rec Debtor* Applicable ce of Funds* | r ID* | YTD / LTD *<br>YEAR TO DATE<br>YTD |
| Furt         | ier Information                                                                       |       |                                    |

- 1. Salaries Recovered Debtor: This will default to Not Applicable and be completed by the Accounts Recievable during the approval process.
- 2. Customer ID: Select the Customer that will be used for Invoicing for the Salaries Recovered Process
- 3. YTD/LTD (Year to Date or Life to Date): This field will automatically populate from the Cost Class selected earlier.
- 4. Source of Funds: Use the Dropdown option within this field to select the Source of Funds.
- 5. Further Information: If Further details are required regarding this New Sub-Project Request this should be entered within this field.

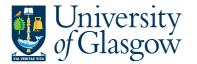

6. Once all the details and the Mandatory fields have been completed the form can be Submitted for Approval by clicking on the following button:

| 3 |       |               |             |        |
|---|-------|---------------|-------------|--------|
|   | Clear | Print preview | Submit form | Export |
|   |       |               |             |        |

This will then show the Form ID number and confirm the Form has been created and sent for approval

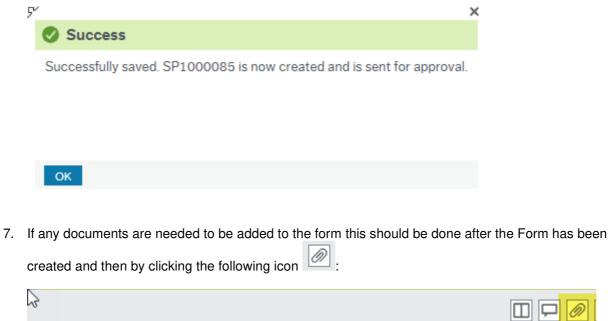

| 42                      |  |
|-------------------------|--|
|                         |  |
|                         |  |
|                         |  |
|                         |  |
|                         |  |
| Email Address           |  |
| lan.Brown@glasgow.ac.uk |  |

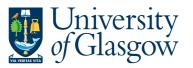

| FORMS4 – NEW SUB-PROJEC | T Request  |
|-------------------------|------------|
| V                       | ersion 1.0 |
|                         | Oct 2022   |

This will give them the option to add a document:

| Document archive   | e (?) All | documents      |
|--------------------|-----------|----------------|
| All documents      | 0         |                |
| New Sub-Project Re | 50C       | Add a document |

And the user can upload and Save the document to be added:

| Document type*(?)<br>New Sub_Project Requi | est                 | -        |
|--------------------------------------------|---------------------|----------|
| File name*                                 |                     |          |
| 1. FORMS-New_Sub-Pr                        | roject_Request_GENF | U Upload |
| Document title*                            |                     |          |
| 1. FORMS-New_Sub-Pr                        | roject_Request_GENF | UNDS     |
| Document description                       |                     |          |
|                                            |                     |          |
|                                            |                     |          |
|                                            |                     |          |
|                                            |                     |          |
|                                            |                     |          |